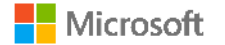

# Office 365 Exchange Online Administration using PowerShell

Kamal Abburi

Powershell ISE (Integrated Scripting environment)

### Powershell ISE

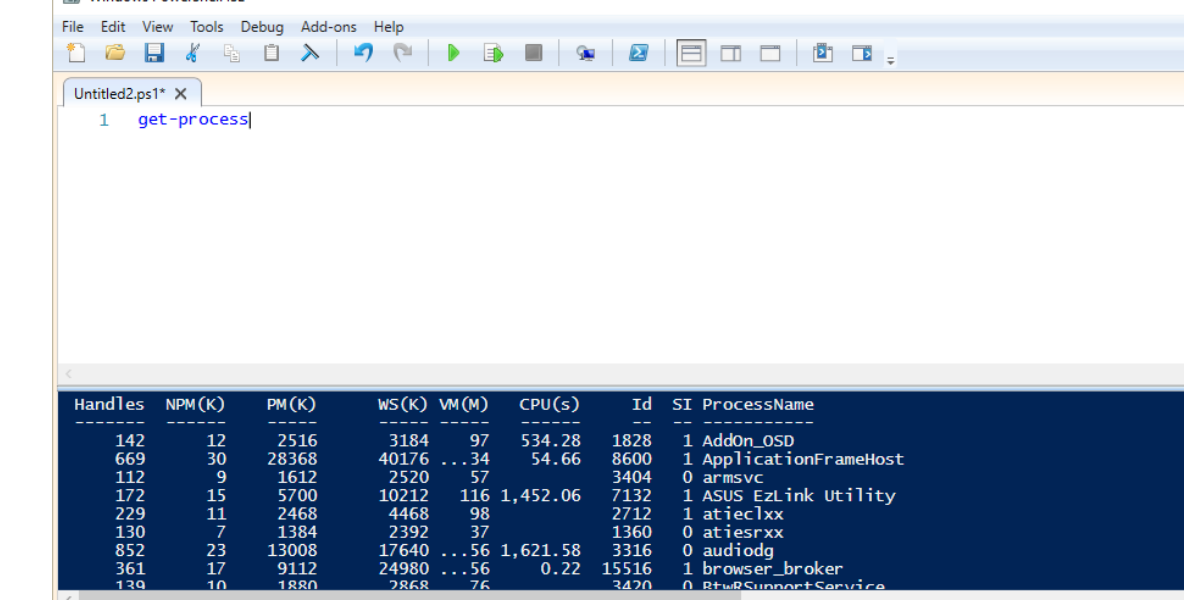

Mindows PowerShell ISE

### PowerShell and Office 365

- There are two PowerShell interfaces that can be used to connect to and manage Microsoft Office 365:
	- 1. Azure Active Directory Module for Windows PowerShell.
	- 2. Remote PowerShell for Exchange Online.
- PowerShell:
	- Uses HTTPS to connect securely to the DataCenter
	- Does not require Exchange Server management tools
	- Requires Windows Management Framework, which contains Windows PowerShell v2 and WinRM 2.0 (installed by default on Windows 7 and Windows 2008 R2)

Azure Active **Directory** Module for **Windows** PowerShell

- Azure Active Directory Module and Office 365 portal.
- http://aka.ms/aadposh
- Connecting to Office 365
- *Import-Module MSOnline*
- *Connect-MsolService*
- *Get-Command | Where {\$\_.ModuleName –match "MSOnline"}*

Remote PowerShell for Exchange Online

- Administrators do not need to install any Exchange Server management tools in order to use remote Windows PowerShell for Exchange Online
- To connect to Exchange Online via remote PowerShell
	- 1. Open Windows PowerShell.
	- 2. Save the Exchange Online administrator credentials as a variable
	- *\$Cred = Get-Credential*
	- 3. Create a new session using the saved username and password
	- *\$Session = New-PSSession -ConfigurationName Microsoft.Exchange - ConnectionUri https://ps.outlook.com/powershell/ -Credential \$Cred - Authentication Basic –AllowRedirection*
	- 3. Import the session: *Import-PSSession \$Session*
	- 4. To finish the session, remove it by typing: *Remove-PSSession \$Session*

Connect to all. Office 365 services in a single Windows PowerShell window

- Set-ExecutionPolicy RemoteSigned
- **Scredential = Get-Credential**
- Import-Module MsOnline

-----------------------------

-----------------------------

- Connect-MsolService -Credential \$credential
- Import-Module Microsoft.Online.SharePoint.PowerShell -DisableNameChecking
- Connect-SPOService -Url https://domainhost-admin.sharepoint.com -credential \$credential
- Import-Module SkypeOnlineConnector
- \$sfboSession = New-CsOnlineSession -Credential \$credential
- Import-PSSession \$sfboSession

-----------------------------

-----------------------------

- \$exchangeSession = New-PSSession -ConfigurationName Microsoft.Exchange -ConnectionUri "https://outlook.office365.com/powershell-liveid/" -Credential \$credential -Authentication "Basic" -AllowRedirection
- Import-PSSession \$exchangeSession -DisableNameChecking

## RBAC and the Shell

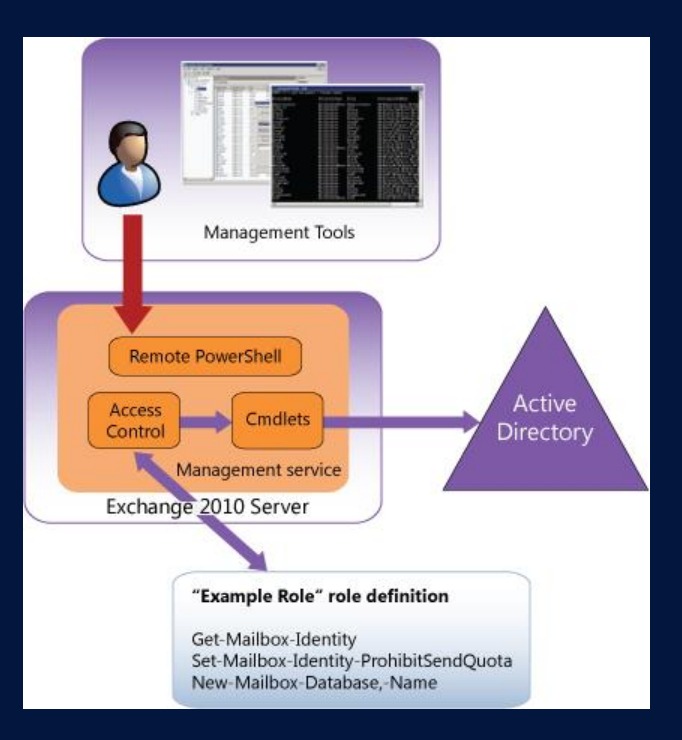

Source : TechNet

#### 8 and 2011 12 and 2012 12:30 Microsoft Confidential

#### **Microsoft** Services

## cmdlets

- Get-Command
- Get-ExCommad
- $\bullet$ Get-Command \*mailbox\*
- Get-Command –Noun Mailbox  $\bullet$
- Get-Command –Verb Restore

### The Power of TAB

#### • PowerShell auto completion

- When entering cmdlets or parameters, use the <TAB> key to auto complete.
- The <TAB> key can also be used to scroll through parameters or cmdlets.
- Try typing **get-mailbox -<**TAB>
	- Continue pressing <TAB> to scroll through all parameters.
- $\bullet$  Try typing **get-m**<TAB>
	- Continue pressing <TAB> to scroll through all cmdlets that start with "get-a"

# Get-Help

#### ● Use help to find cmdlets and categories

Get-help \*User\* Get-help -role \*UM\* Get-help –component \*recipient\*

### **•** Use help pages to drill into more detail

- Get-mailbox -? | more
- **Help set-mailbox**
- **Get-help get-mailbox –Detailed**
- Get-help set-mailbox –Examples
- Get-Help <cmdlet> -Parameter <parameter name>

## Alias

#### **P** PowerShell Shorthand Notation

- Aliases are used to shorten common commands in PowerShell.
- Use get-alias to see all aliases
- **O** Create your own alias using new-alias

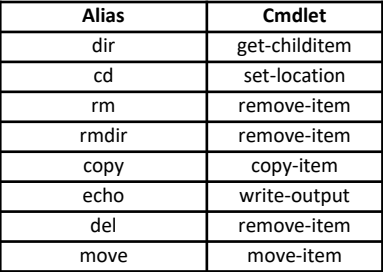

### Parameters

- **P** Provide information to the cmdlet
- Control how the cmdlet performs its task
- Verb-Noun -ParameterName <ParameterValue>  $\bullet$
- $\bullet$ Types
	- **P** Positional ( Identity )
	- **Named ( Specify the Parameter )**
	- **O** Boolean(\$true, \$false)
	- **Switch(confirm)**
	- **O** Common(Verbose, Debug, ErrorAction)

# **Syntax**

- Verb-Noun -ParameterName <ParameterValue>  $\bullet$
- **•** hyphen indicates a parameter
- Space in Parameter Value:Double quotation marks (")
- **9** Single Quote vs Double Quote
	- $\bullet$  **"\$Server Example"**
	- **9** '\$Server Example'
- $\bullet$  **Escape Character** 
	- <sup>●</sup> "Gold is `\$1600"

# Exploring Parameters

### ● Explore the properties of output objects using format-list

- **Get-Mailbox TestUser | format-list**
- Get-Mailbox TestUser | fl \*quota\*
- Get-Mailbox TestUser | fl \*
- Get-ExchangeServer –Status | fl \*
- $\Theta$  Get-Mailbox | FT Name, Database
- Tab it Set-Mailbox-<tab>

### **Operators**

- **=** value on the right side of the equal sign is assigned to the variable on the left side
- **!** logical **NOT** operator . How do I say "Not Equal To"
- **>, >>** send the output of a command to a file
- **{ }**  Expression
- **\$** Variable  $\bullet$
- $\bullet$  +  $\cdot$   $\cdot$   $\cdot$  %
- $\bullet$  -eq, -ne, -Like, -and, -or, -qt, -lt <http://technet.microsoft.com/en-us/library/bb125229>

Tip: Tee-Object

# Pipeline

- Why pipe between cmdlets?  $\bullet$ 
	- You don't have to. You can use set- cmdlets to directly modify an object.
		- Set-mailbox jack –issuewarningquota 90MB
	- However, set- cmdlets only modify one object at a time. They cannot be wildcarded.
	- Piping between cmdlets allows you to modify multiple objects with one command
	- PowerShell's ability to pipe information from cmdlet to cmdlet makes bulk administration simple

# **Displaying**

- **•** Methods for displaying information
	- **O** The default information displayed by a cmdlet contains only a subset of the available information.
	- Use these cmdlets to display more information:
		- Format-list (alias FL)
			- Returns object properties in list form
			- \* returns all properties, specific properties can be returned by distinct or wildcarded name
		- Format-table (alias FT)
			- The same concept of format-list, but information is displayed in a table view.
		- Sort-object (alias sort)
			- Sort information in a variety of ways based on object properties
			- Get-mailboxstatistics | sort –property itemcount –desc
		- Group-object (alias group)
			- Groups information based on a common object property
			- Get-mailbox |group –property Database

### Import

### Get-Content

- **If the content you want to import is not structured, use get-content.**
- This can be useful when manipulating log files or other data not stored in .csv form.

### Import-Csv

- Any information stored in a comma separated value format can be imported using importcsv.
- **•** The first row of the import file defines the properties for the imported object.
- All other rows are objects defined according to the previously imported properties.
- <sup>o</sup> Once the information is in object form, it can take advantage of other Powershell cmdlets

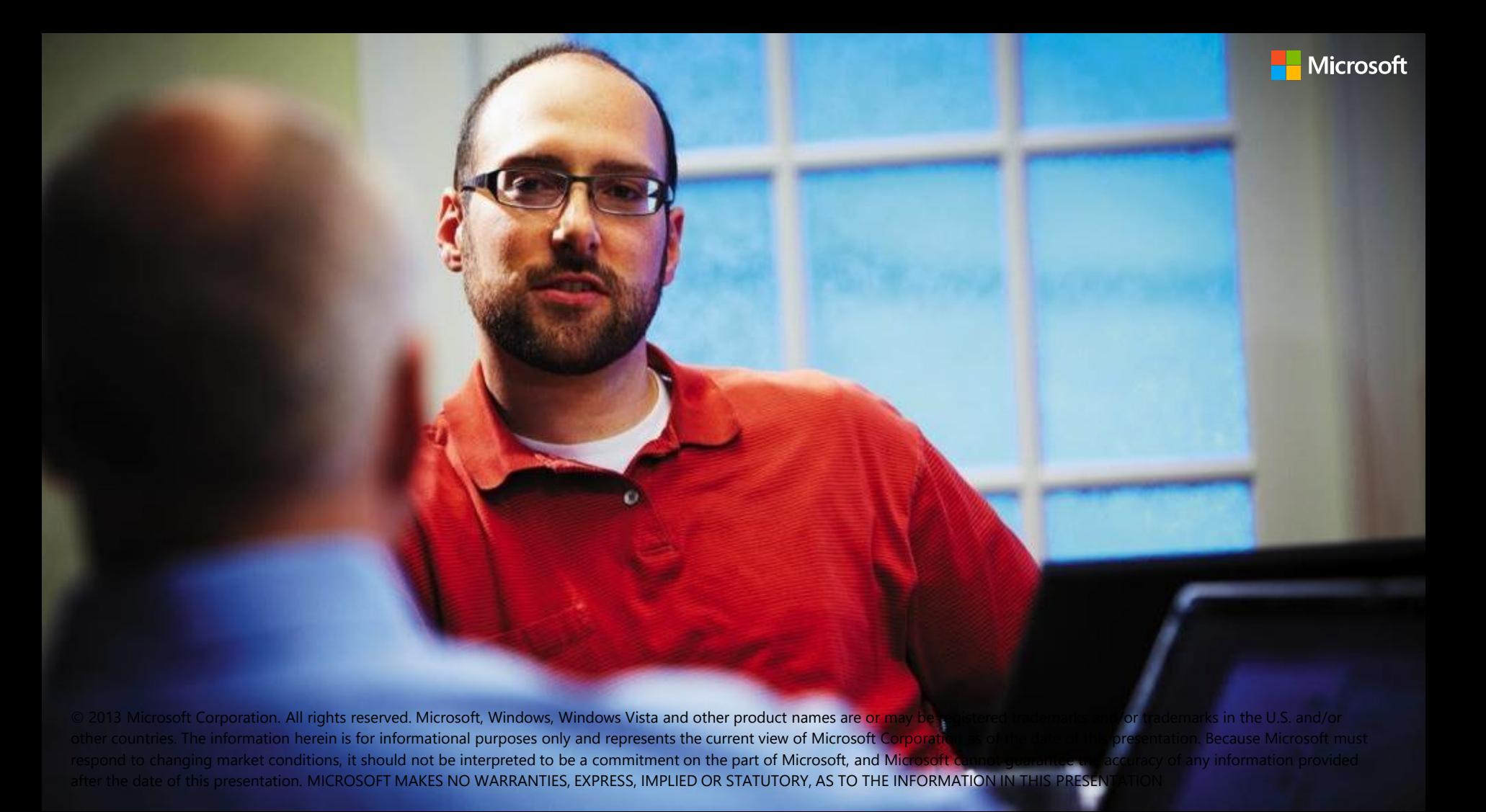